## Mettre à jour l'IPAD (mise à jour de la tablette)

Il est important de vérifier que l'Ipad est à jour régulièrement.

**Réglages** 

Suggestions pou

Tablette 1 Tonneville

Id. Apple, iCloud, in

Connectez votre Ipad à Internet, puis rendez-vous dans l'application  $\kappa$  F

Dans le menu à gauche, cliquez sur « Général » puis sur « Mise à jour logicielle ».

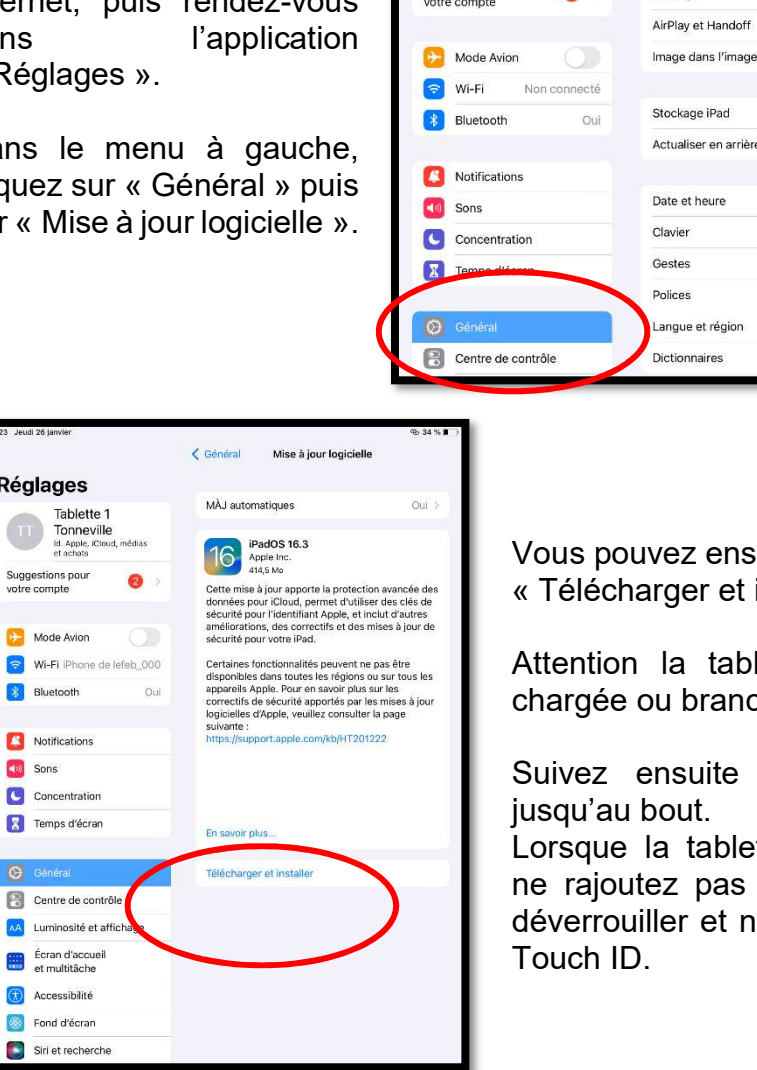

Stockage iPad Actualiser en arrière-plan Date et heure Clavier Gestes Polices Langue et région Dictionnaires vez ensuite cliquer sur arger et installer ».

Informations

Mise à jour logicielle

la tablette doit être ou branchée.

ensuite la procédure jusqu'au bout.

la tablette redémarre, ez pas de code pour ller et n'activez pas le

## Mettre à jour les applications

Dans vos Ipads, les applications se mettent souvent à jour automatiquement.

MAIS SEULEMENT SI vous renseignez le mot de passe du compte de la tablette (compte Icloud) lorsqu'il est demandé.

Si vous fermez cette petite fenêtre régulièrement sans saisir le mot de passe, l'Ipad ne fera pas les mises à jour des applications automatiquement.

Dans ce cas, il faut aller dans l'application « AppStore » puis cliquer sur le bouton en haut à droite (bonhomme). Enfin cliquez sur « Tout mettre à jour ». (on vous demandera le mot de passe du compte pendant cette procédure)

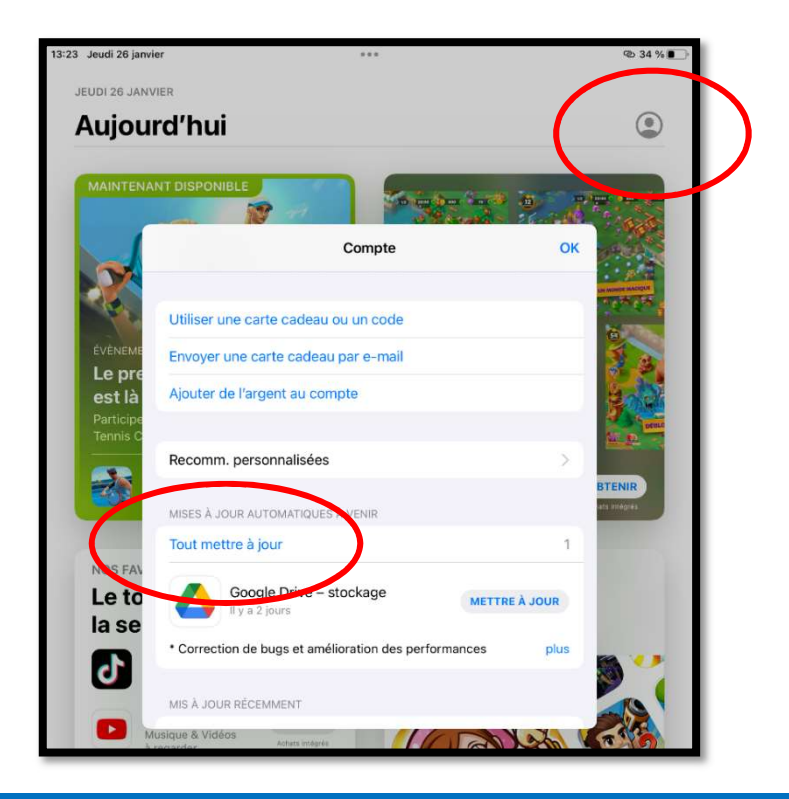